**Information Management Resource Kit**

**Module on Building Electronic Communities and Networks**

**UNIT 4. DESIGNING AN ONLINE COMMUNITY**

**LESSON 4. ONLINE SECURITY AND PRIVACY**

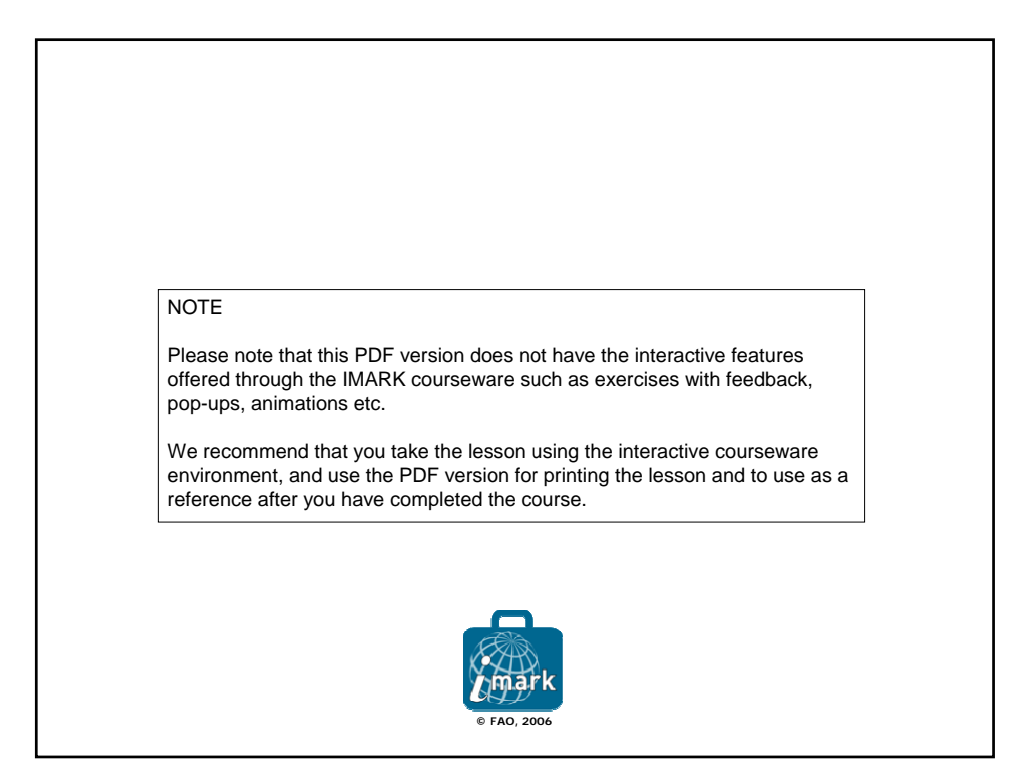

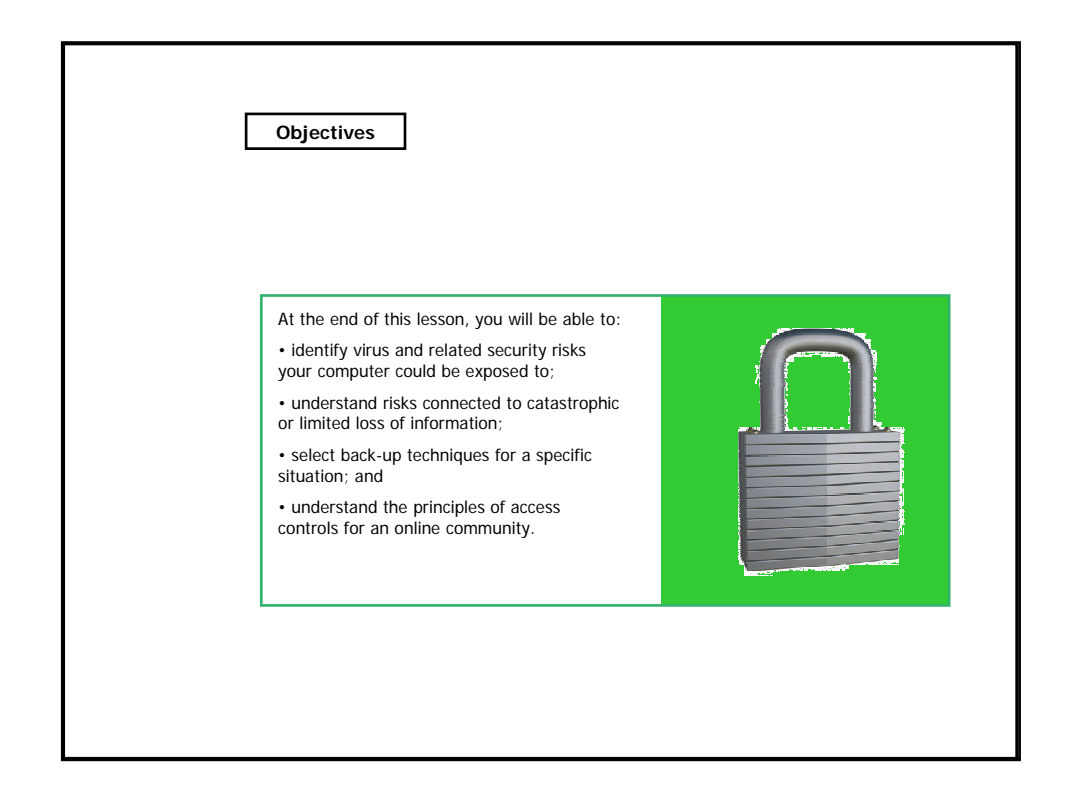

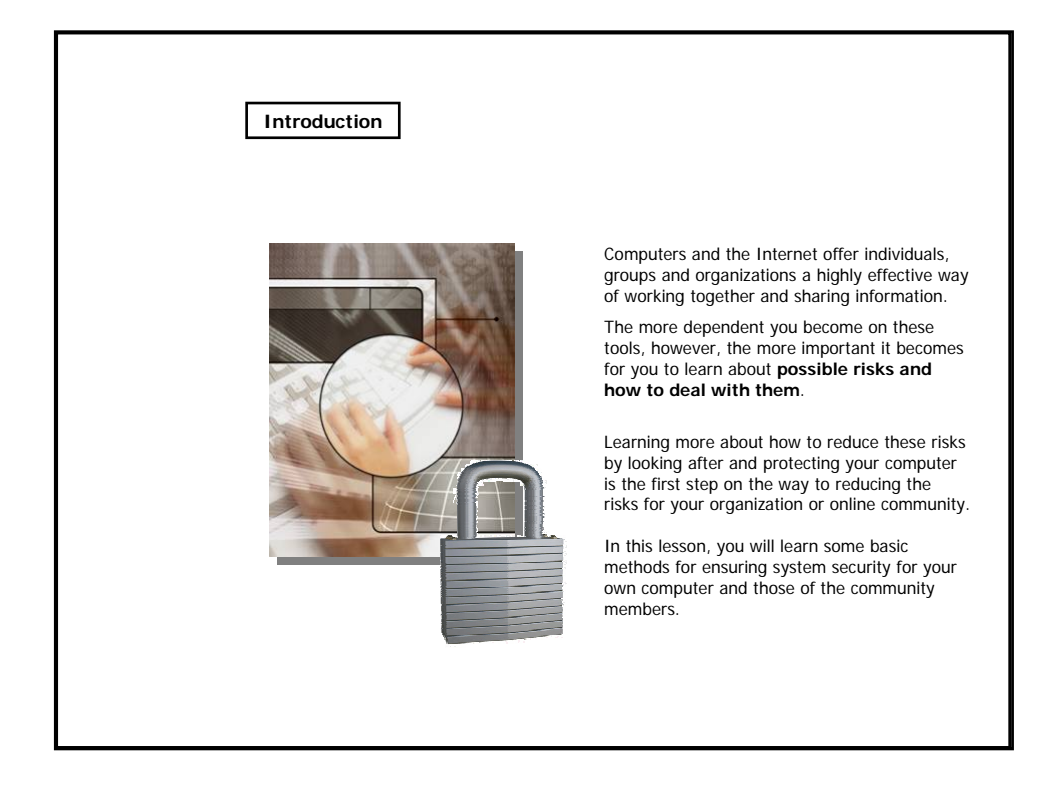

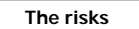

Apart from physical damage, computer operating systems – the collection of programs and files that make the computer work – can easily be damaged by:

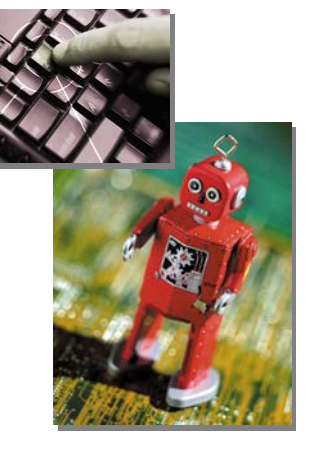

• the **user** of the computer system, or

• computer **viruses or other programs** that exploit security weaknesses in the computer system or Internet connection; these programs are collectively known as **malware**  ("MALicious softWARE").

Malware can damage your software, hardware and information. It can also damage the reputation of you and your organization. It takes time and money to repair this damage – costs community organizations can ill afford. It is much better to try to prevent it from happening in the first place.

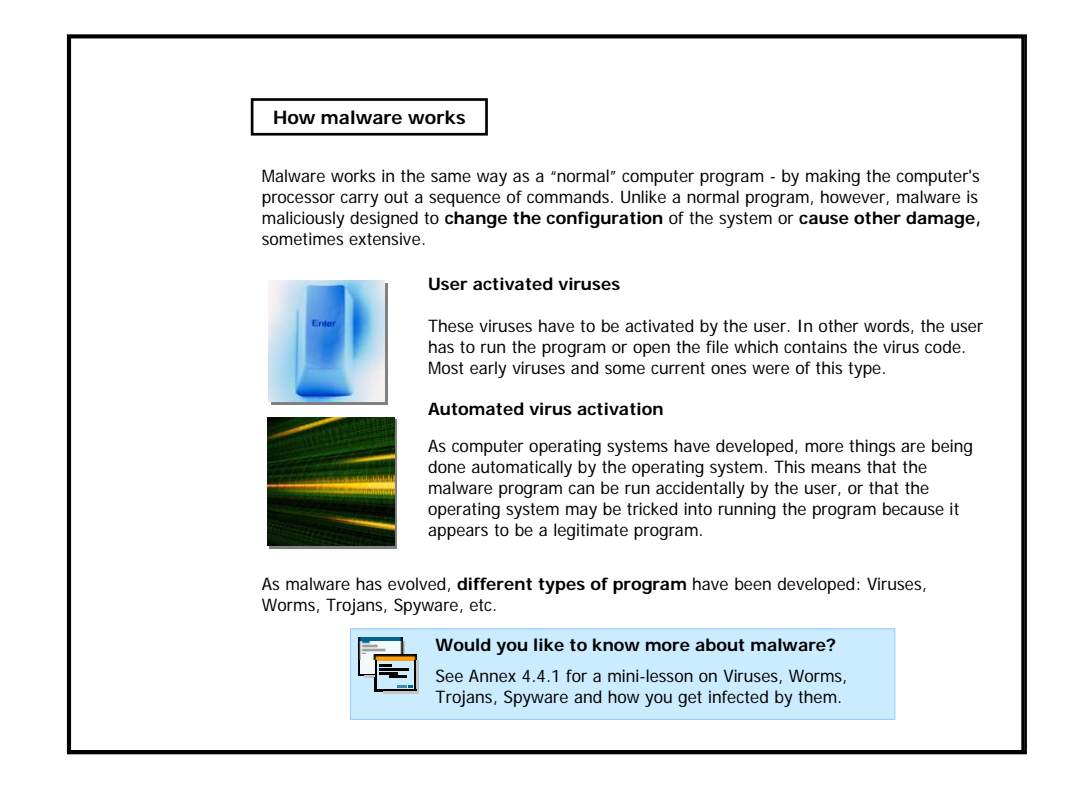

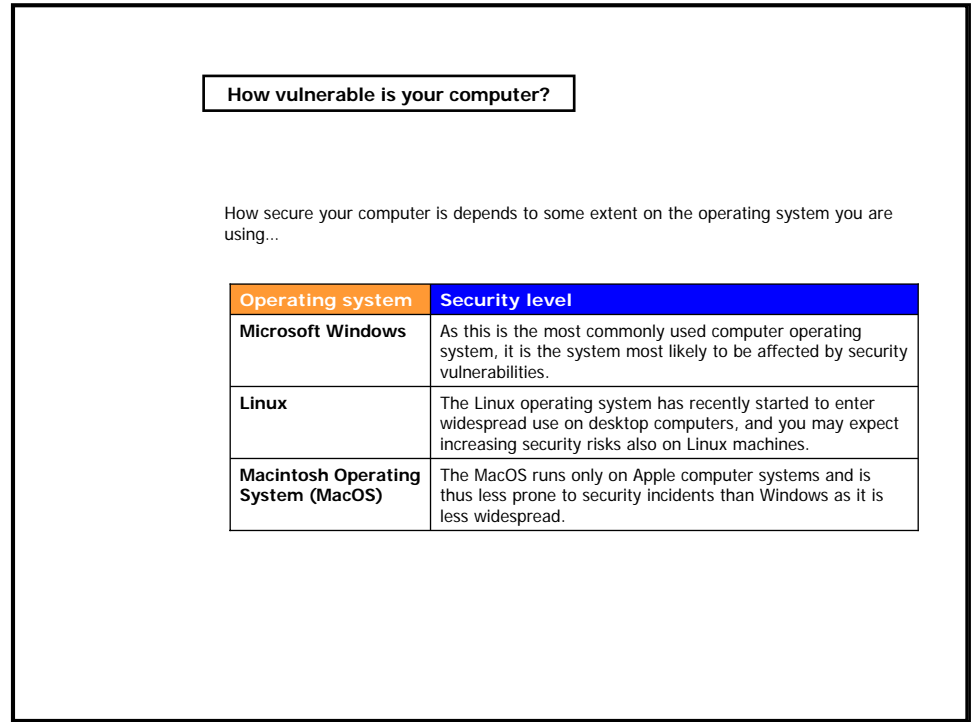

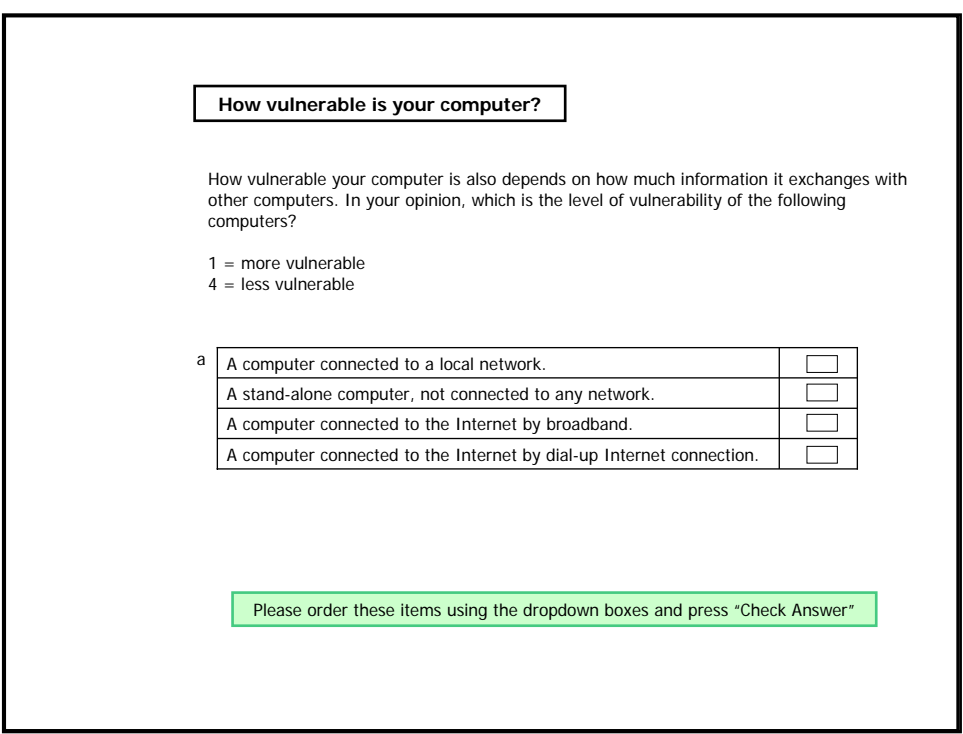

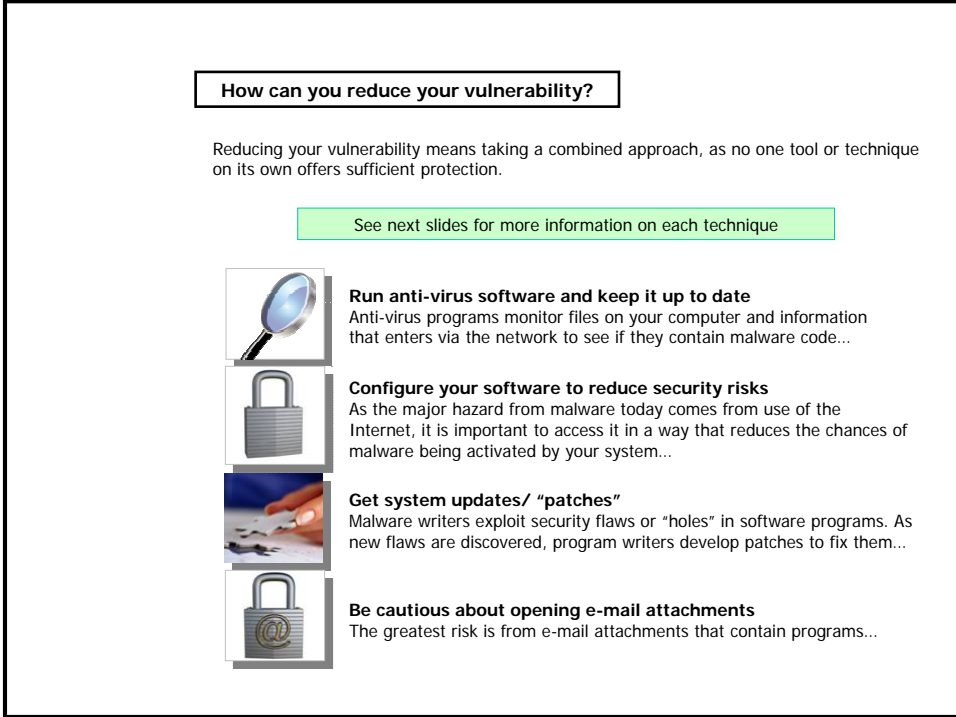

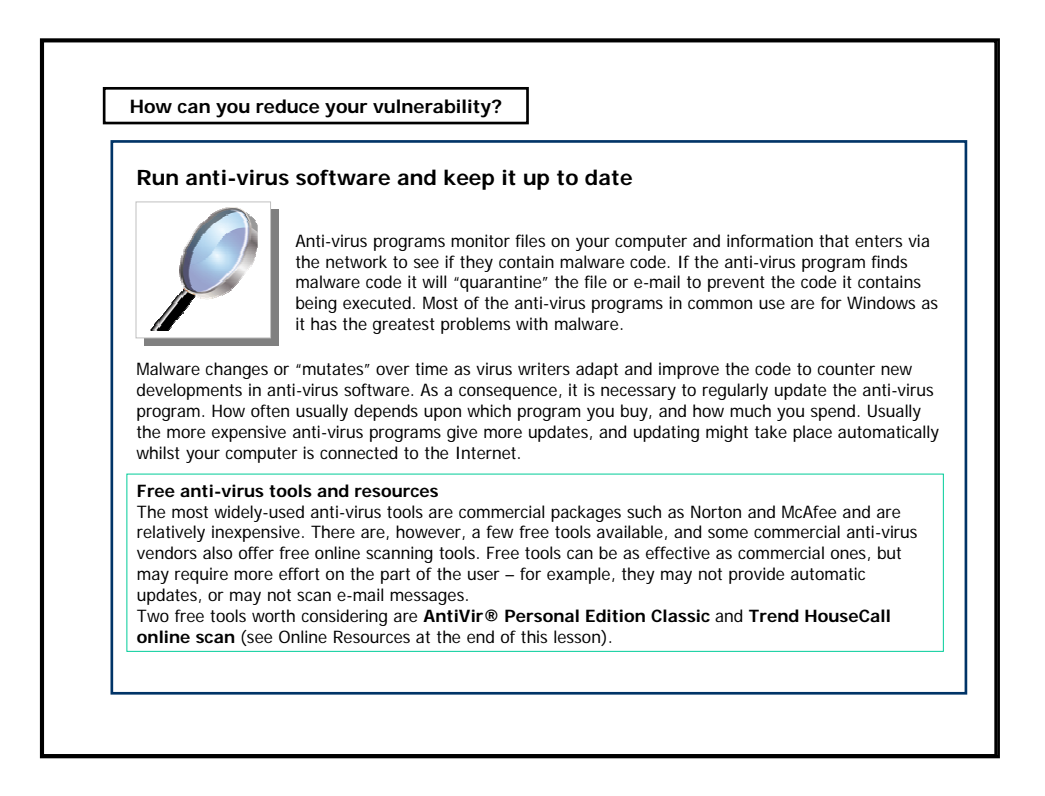

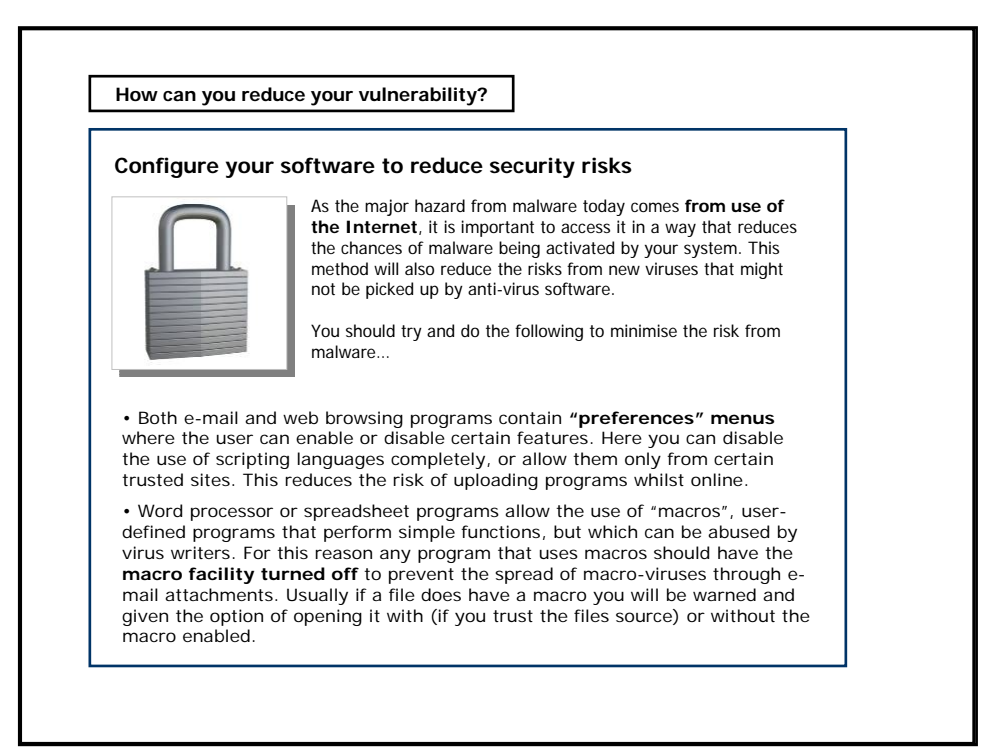

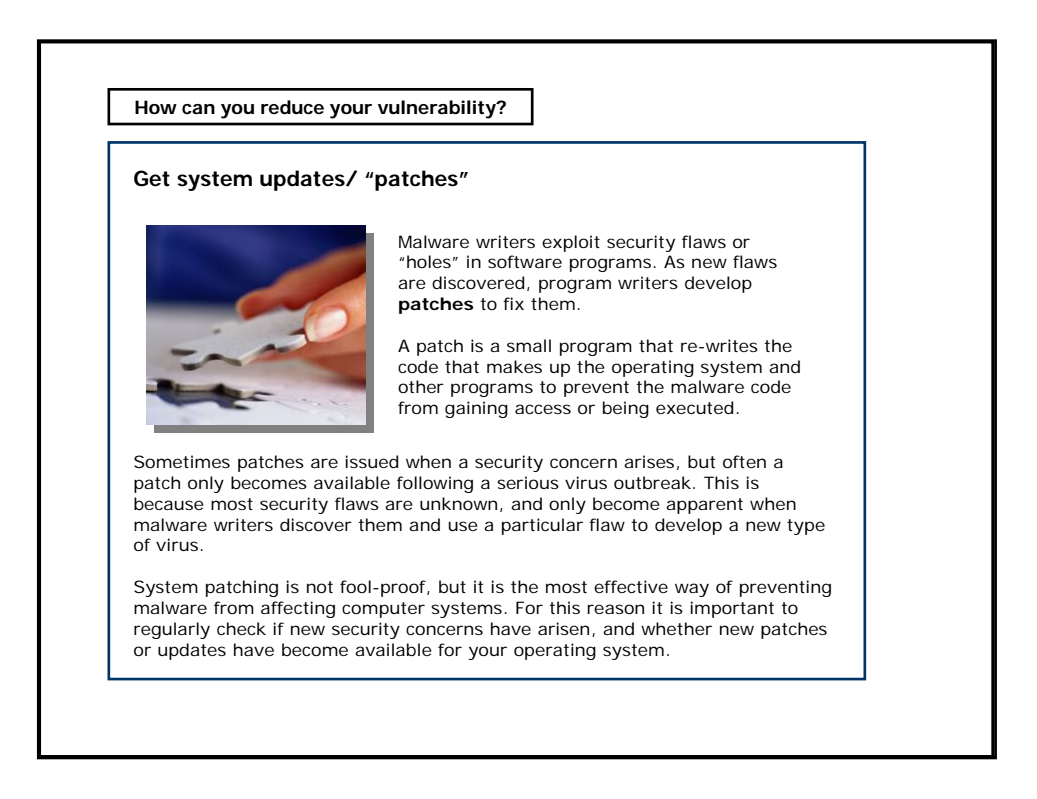

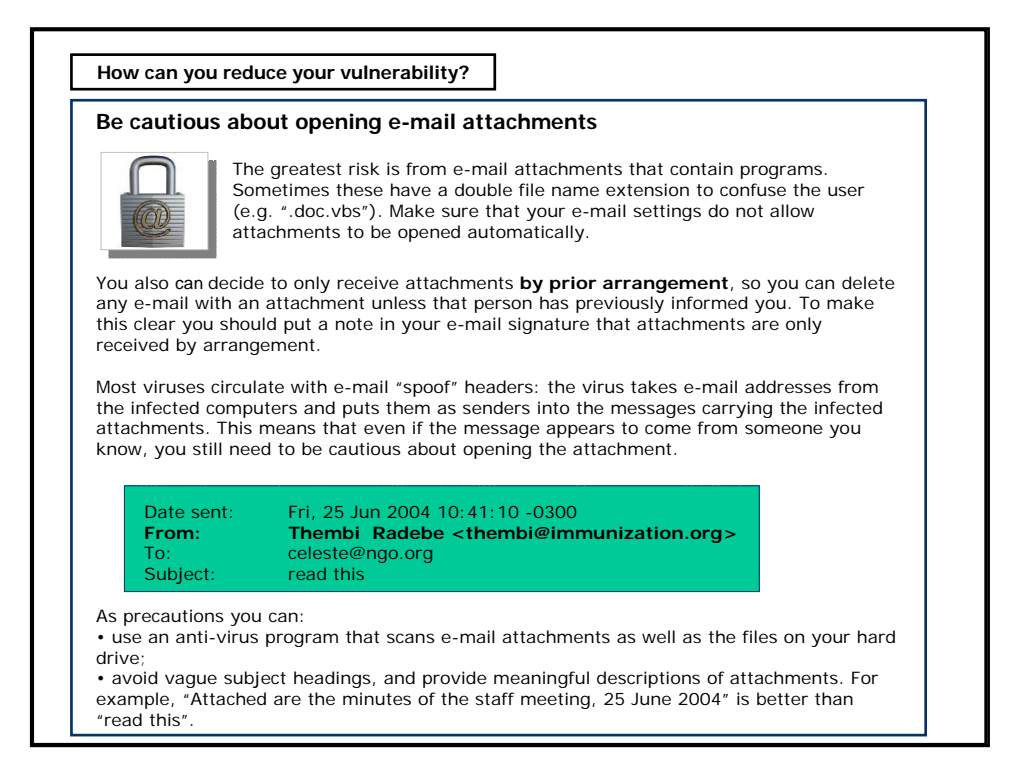

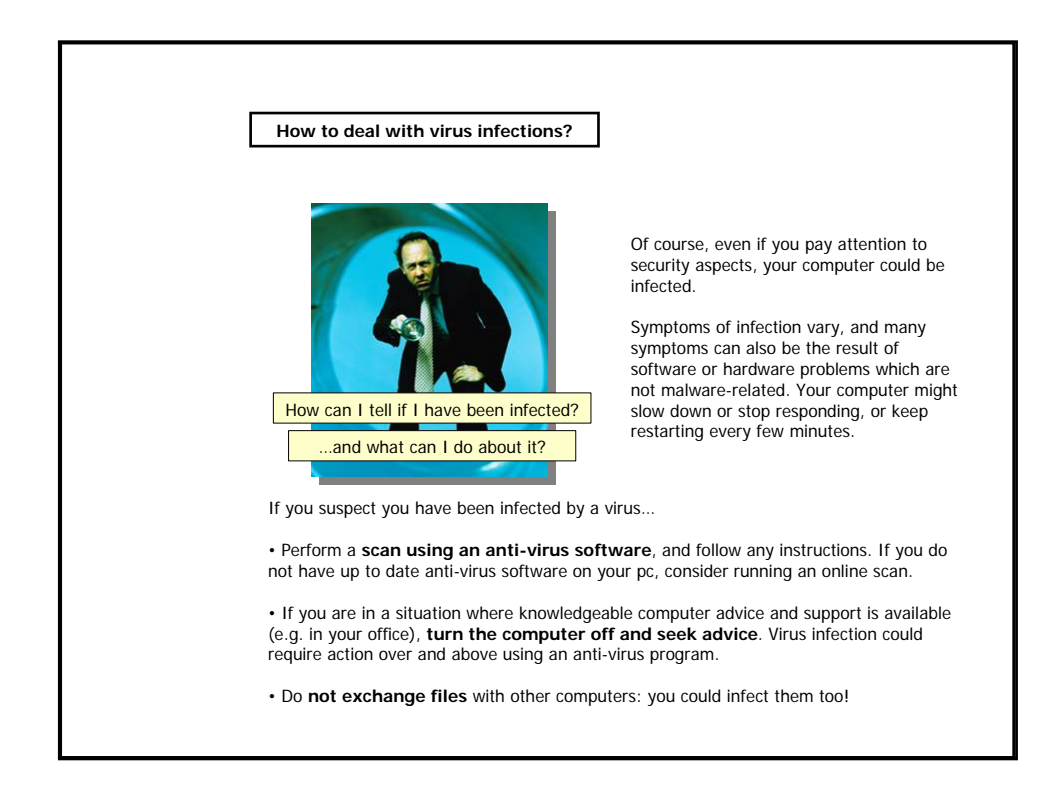

4. Designing an Online Community - 4. Online Security and Privacy - page 7

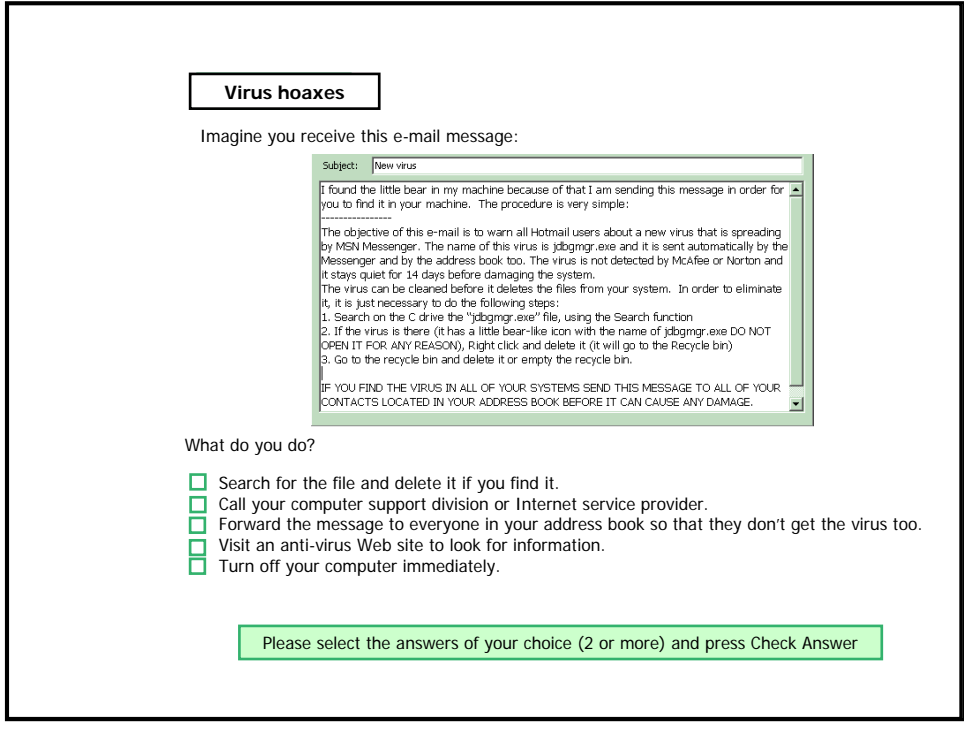

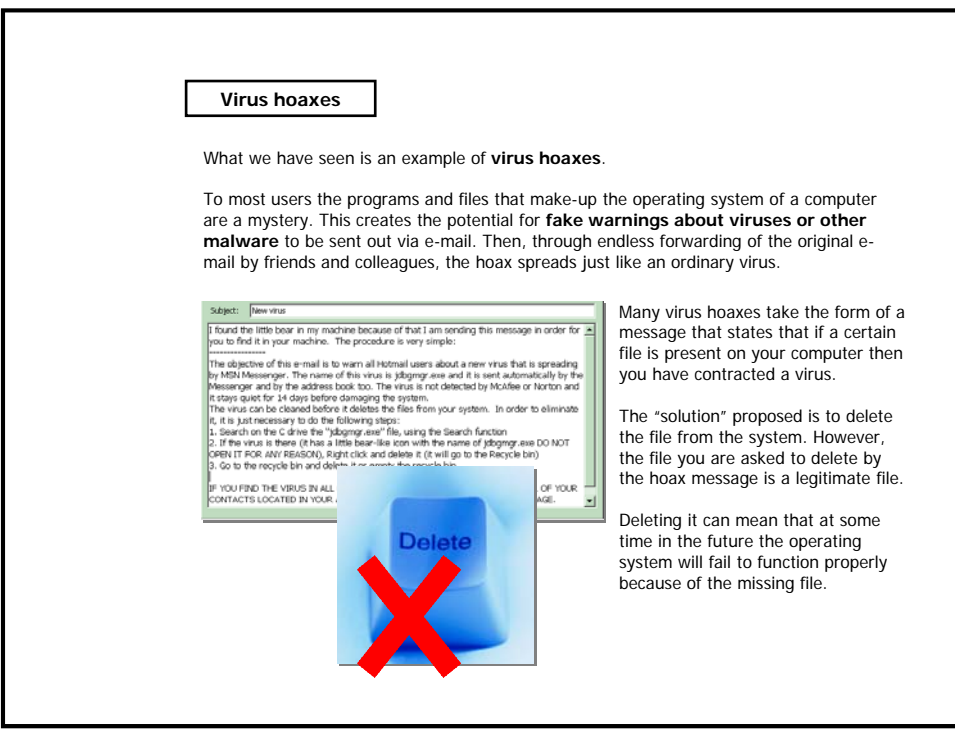

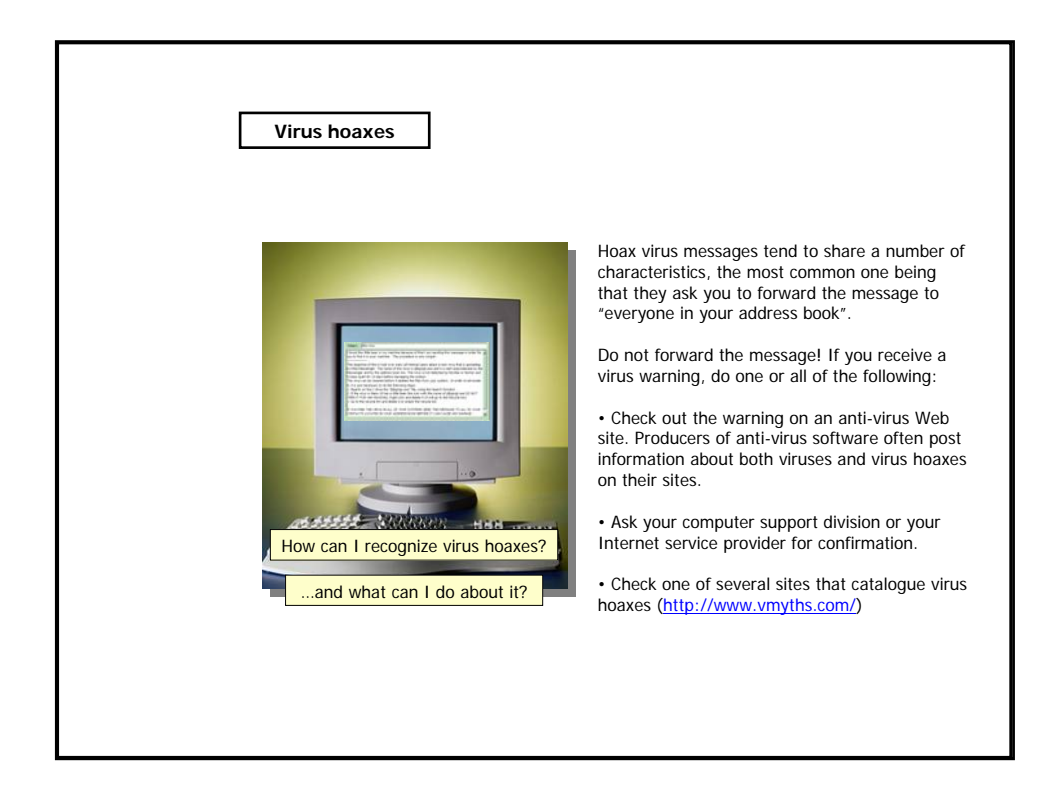

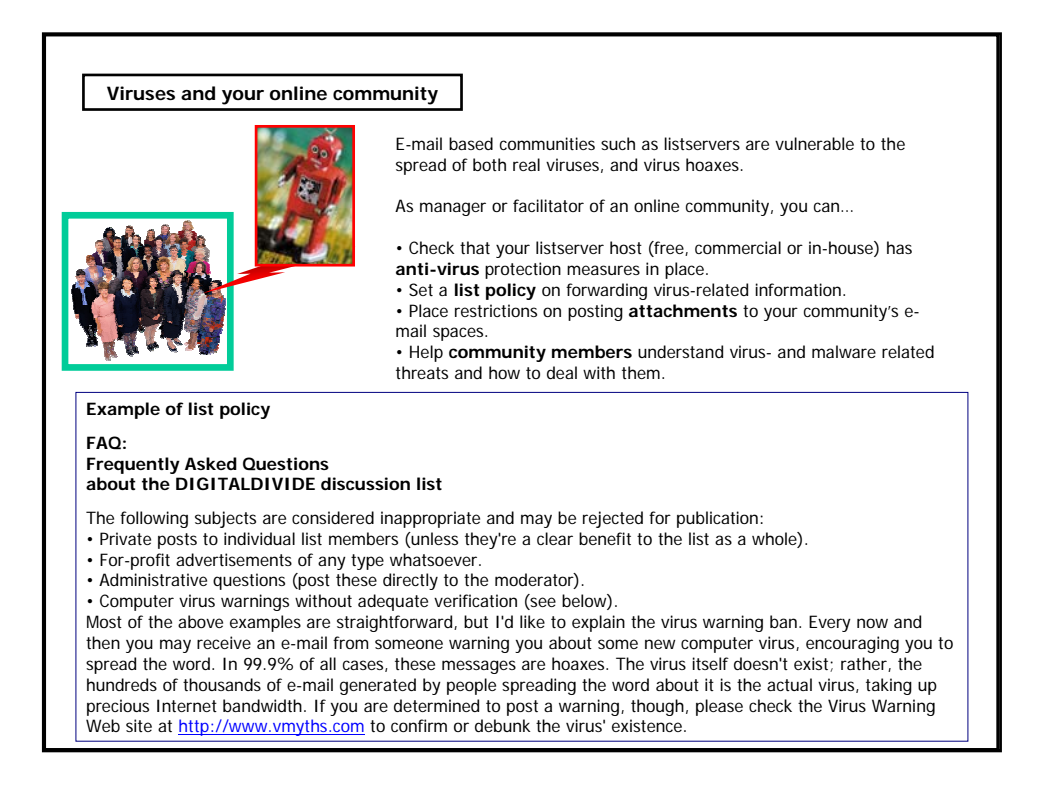

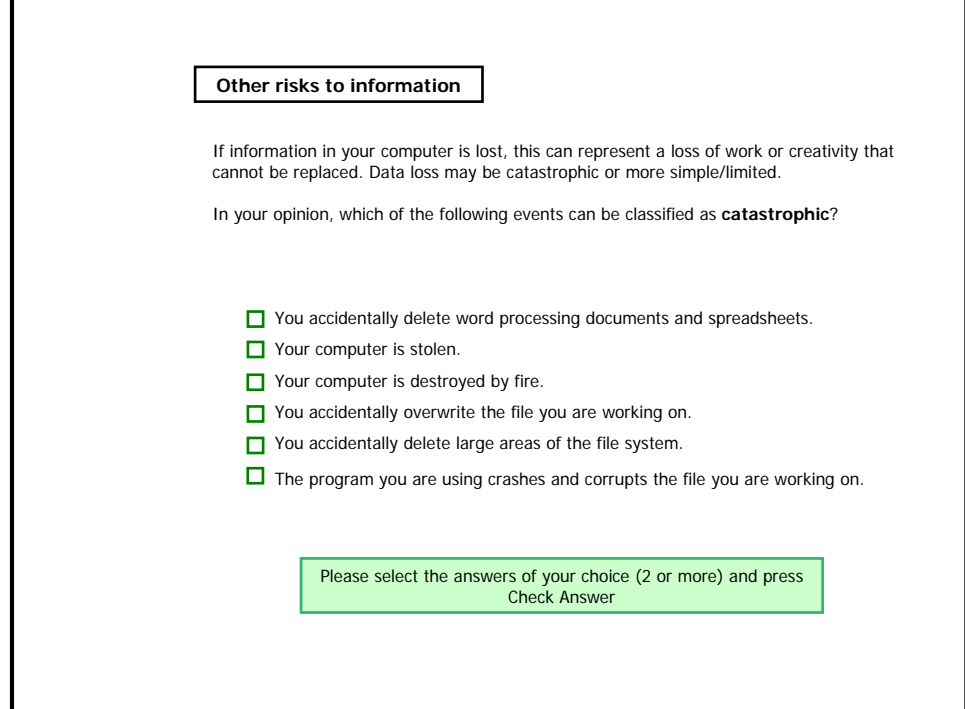

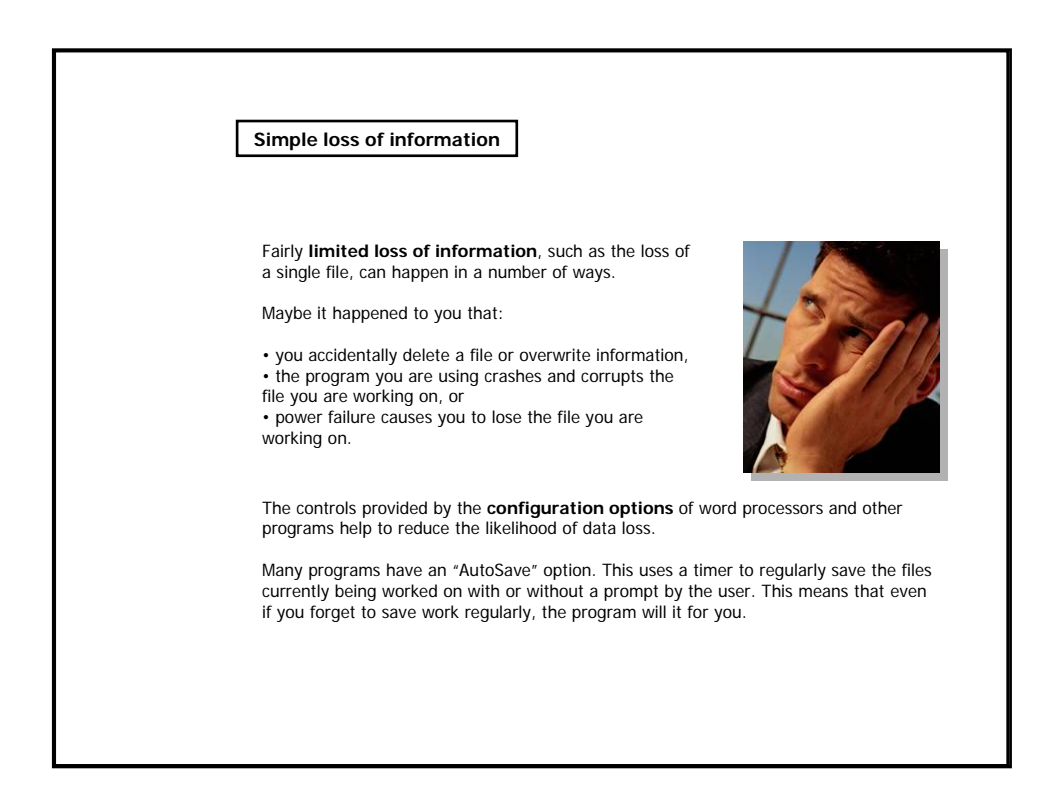

## **Simple loss of information**

#### **How to enable "AutoSave" option**

How you enable these features varies from program to program. You can usually find these settings in an "options" or "configuration" menu, and are variously called "security" or "saving". In general they all work the same way, with the exception that some programs set up a folder specifically to hold the backup copies of files.

For example, in order to set AutoSave in MS Word (Office XP), you have to click on the **Save** tab in the **Tools > Options** dialogue.

Set the auto-save feature to work every ten to fifteen minutes. With the auto-save feature enabled, if there is a problem with the computer or the program you can restart and load the last saved version of the file.

As well as saving, you have the option of creating "backup copies". If you use this option, the last saved version of the file is renamed to be the backup file. The most recent version working file is saved as a new file with the same name.

This means that if you realise that you have accidentally over-written a file, or saved an incomplete or corrupted version, you can re-load the backup version of that file and recover a large part of the content.

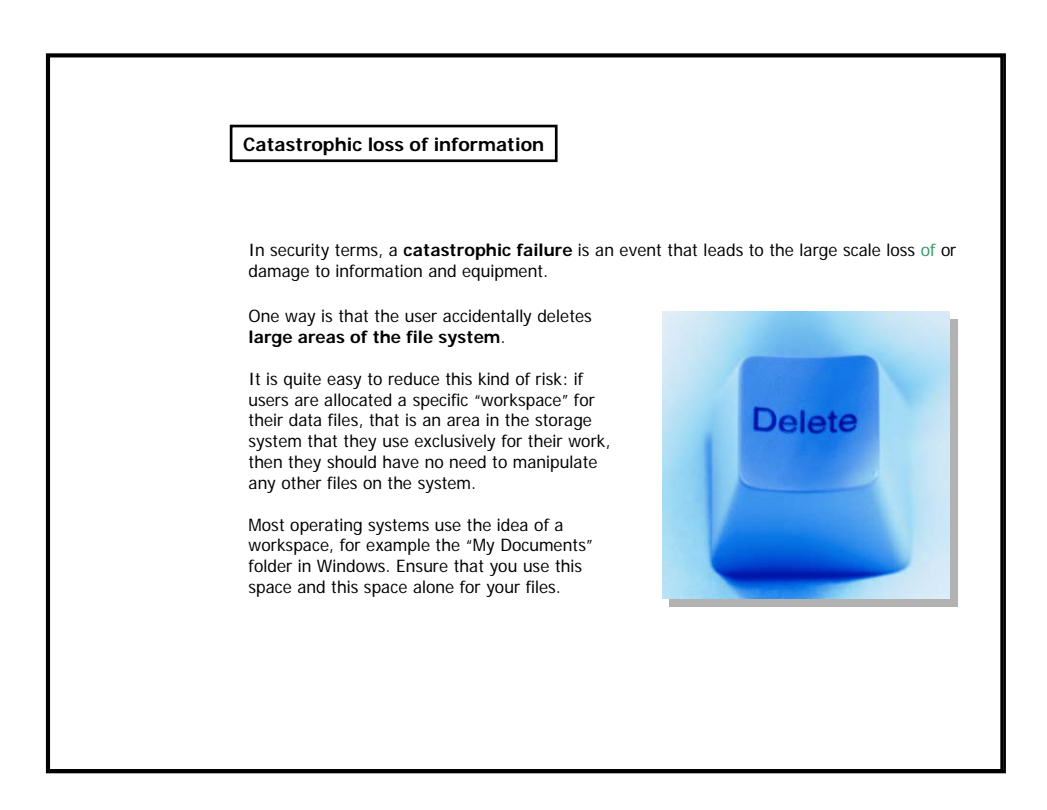

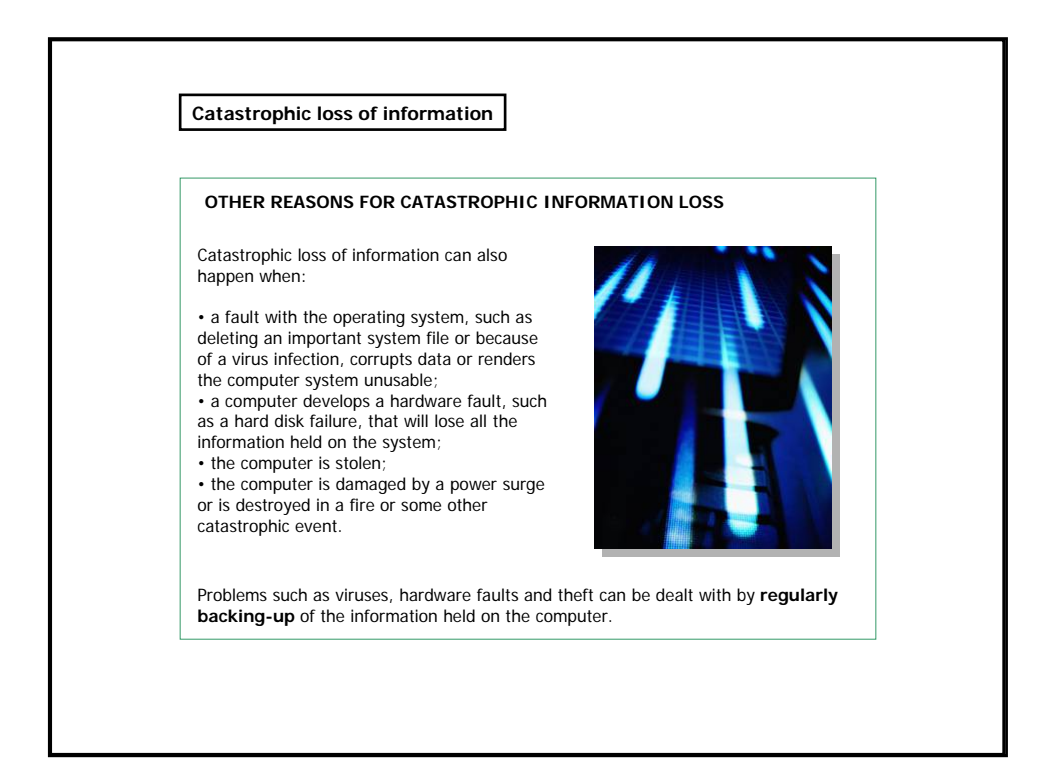

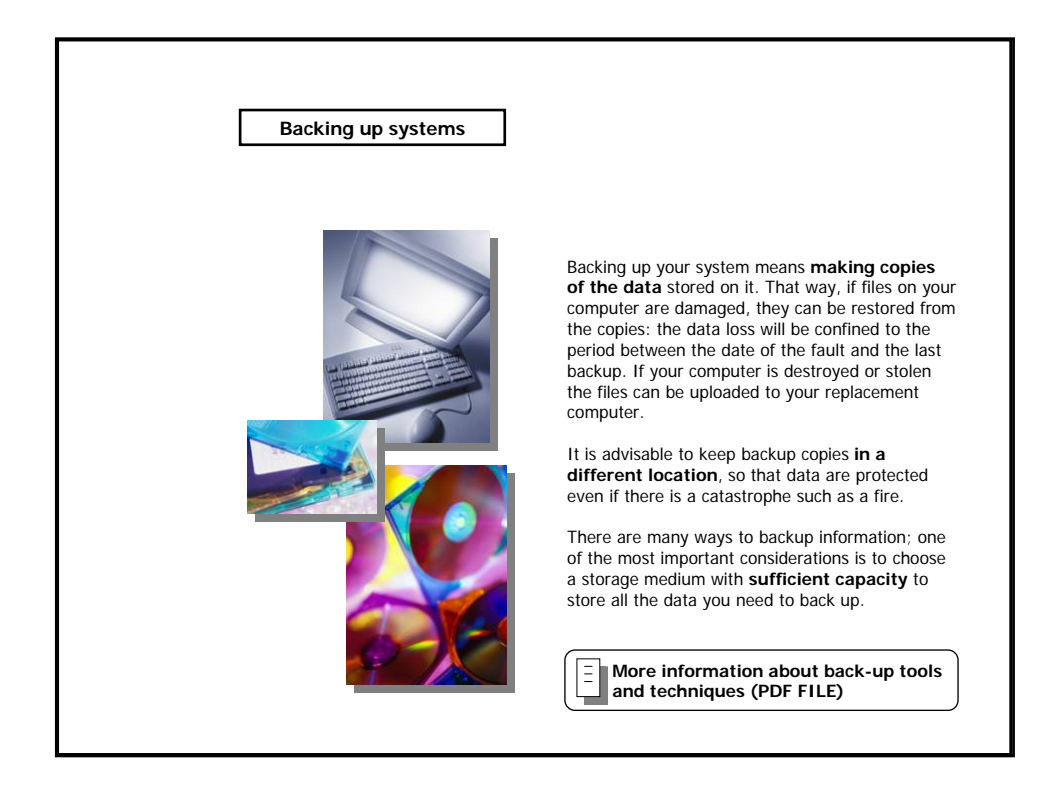

### **Backing up systems**

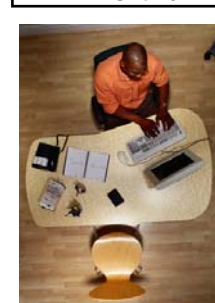

As a computer user, you should backup **all your own data files** (e.g. word processing documents, spreadsheets and pictures). Selecting files to be backed up is much easier if you store your data files in your workspace.

In order to save time, you don't need to backup redundant information such as:

- saved web pages that can be downloaded from the Web,
- information of which there are CD copies, and
- files such as programs (but you should ensure that the original disks are kept in a safe place along with any relevant licenses).

Network administrators are responsible for ensuring that **all** data on the network is backed up regularly.

#### **Regular backup**

In the situation where you have good backup software (e.g. Norton Ghost) and plenty of storage, it is worth backing up your entire system. In fact, reinstalling all the software and re-configuring it takes a long time, and can be brought back from a backup much more quickly.

Moreover, some software applications now require you to activate them over the Internet before you can use them, as an antipiracy measure. Re-activating them after a system crash can cause some problems (e.g. you could need to call the vendor before using the software again).

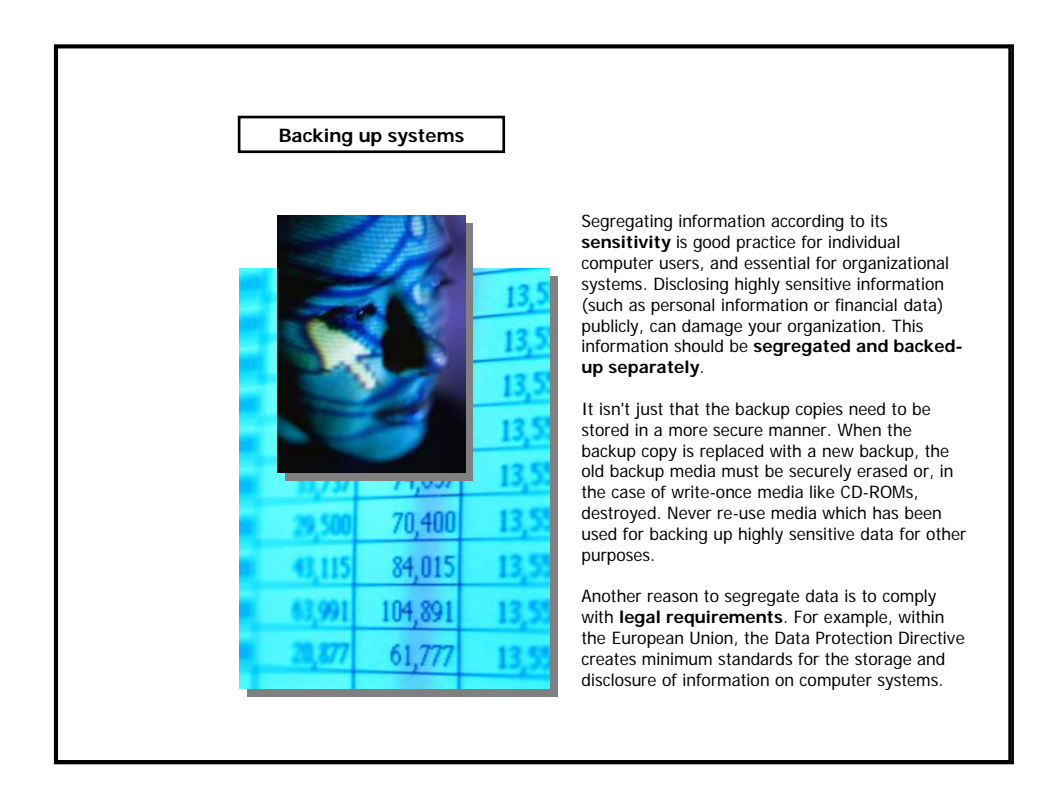

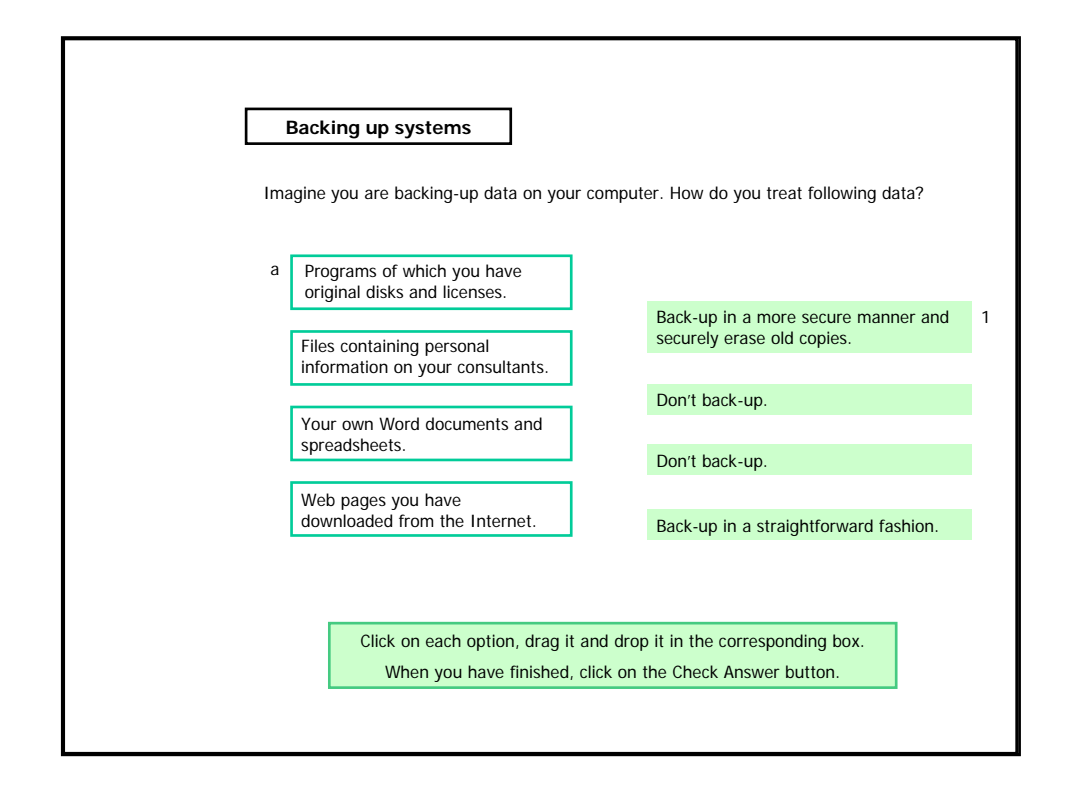

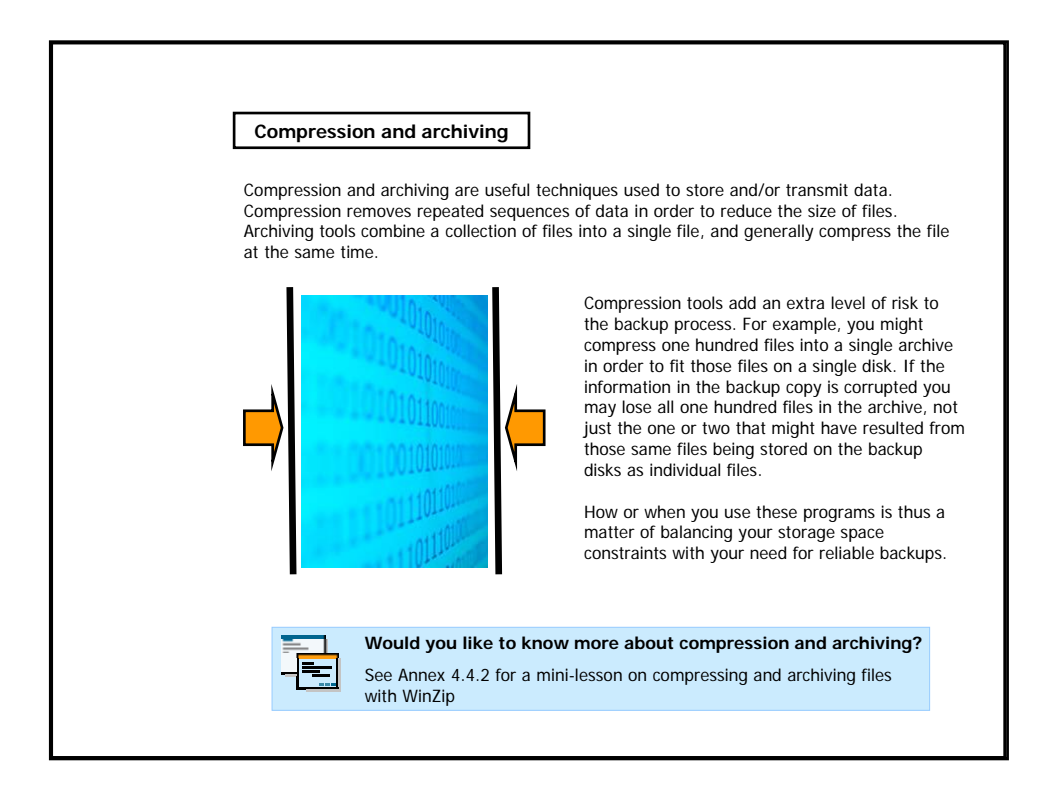

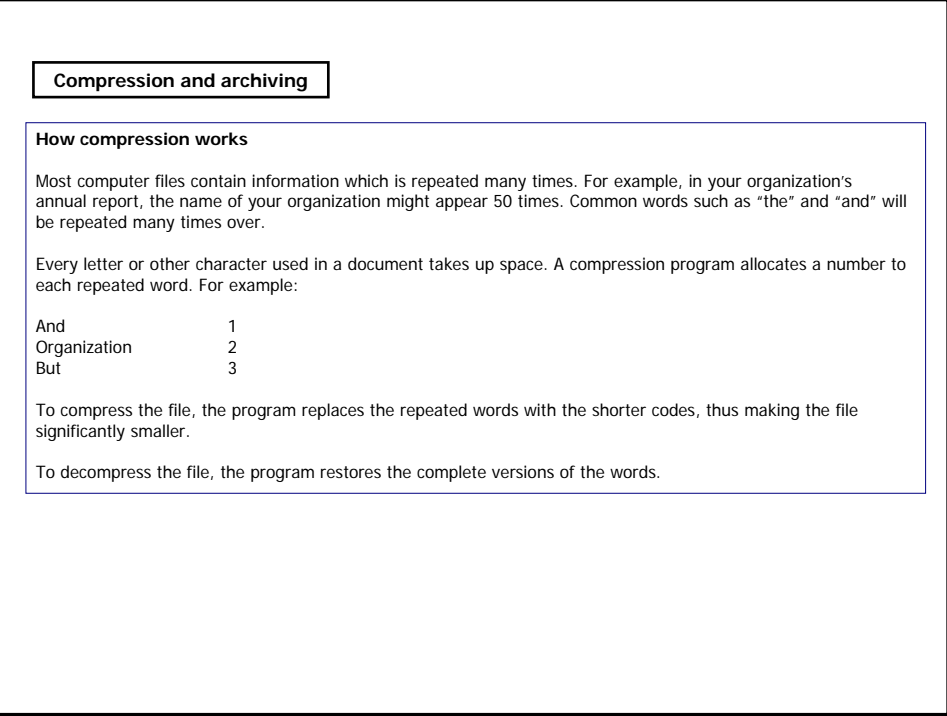

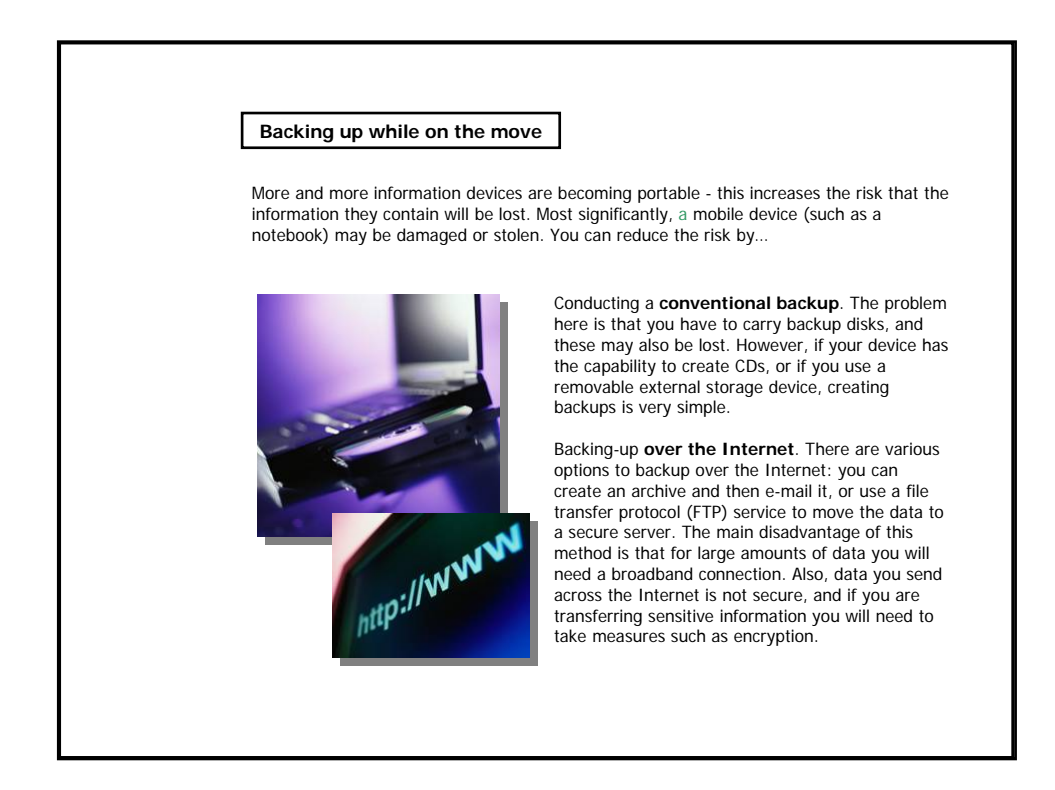

### **Developing a backing up policy**

To be effective, backing up must be done **regularly**. That doesn't just mean backing up at fixed time intervals - it also means backing up at particularly significant

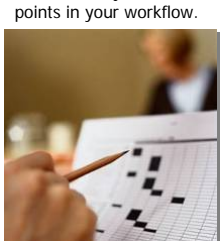

For example:

• it's a good idea to back up the file related to a particular work activity when that activity is complete, or when important milestones have been reached; and

• when carrying out regular tasks, such as accounting or stock taking, it's a good idea to carry out a backup after this is complete to ensure those records are preserved.

Both individuals and organizations should have backing up policies.

### **Organizational backing up policies**

It is important that organizations adopt a clear policy on the responsibilities for backing up the information held on computer systems and when this should take place – and that any necessary training is provided for staff. There is no one correct model for a technical security policy. What matters is that the way the information backup is produced is regular, reliable, and achievable given the equipment that is available. What is important is that:

• the backup copies are securely stored to prevent their loss, or tampering with their content;

• copies of the backup are kept at another secure location; this need not be done each time a backup takes place, but it should work around a cycle that ensures that a catastrophic loss of data will not be so serious that it prejudices the work of the organization;

• data should be segregated according to its sensitivity, in order to reduce the scale of the backing up operation and to demonstrate compliance with any relevant legal requirements on the protection of computerized information.

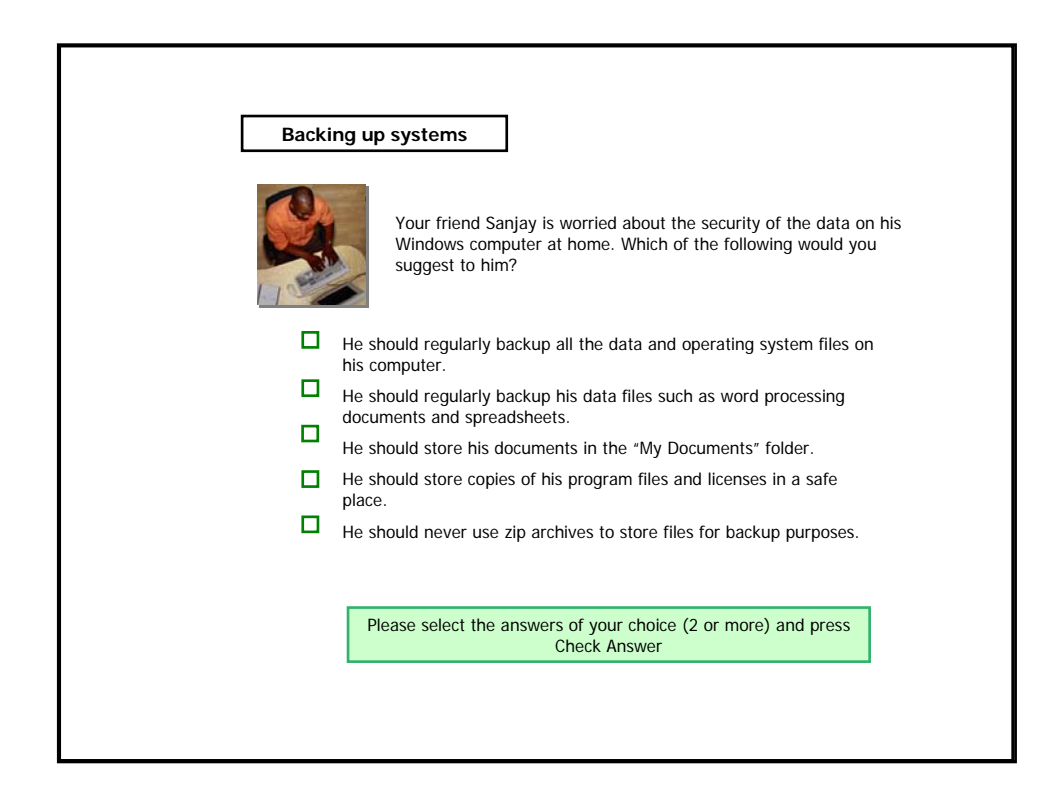

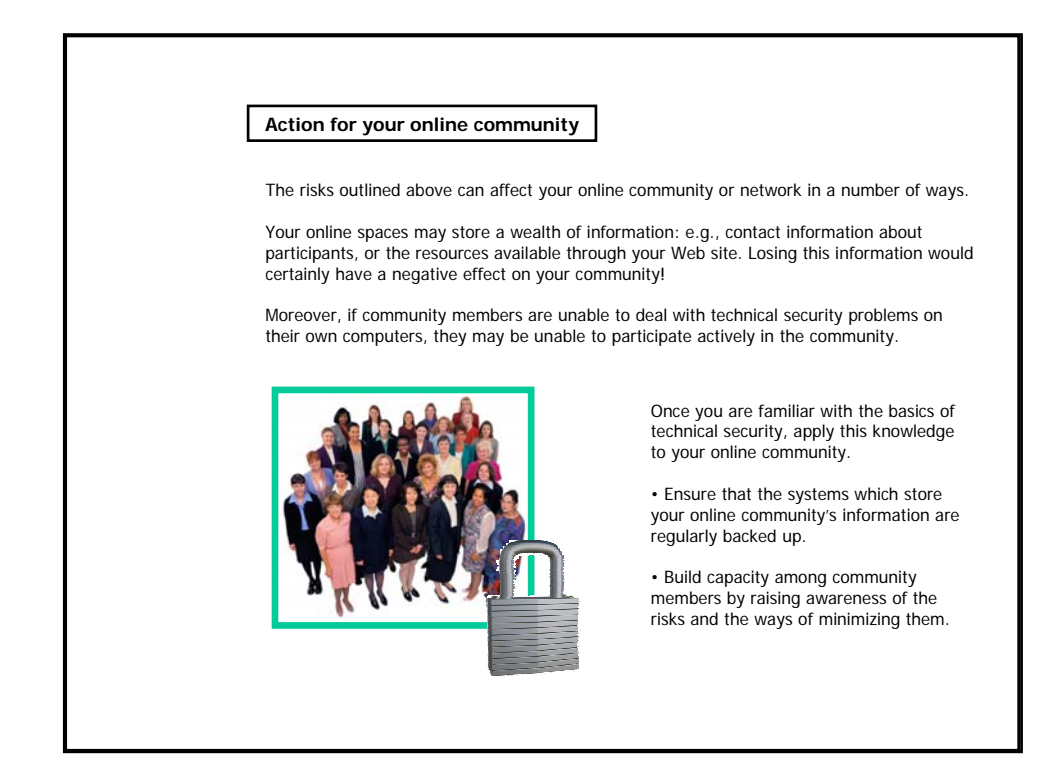

![](_page_16_Picture_1.jpeg)

![](_page_17_Picture_0.jpeg)

![](_page_17_Picture_1.jpeg)

![](_page_18_Figure_0.jpeg)

![](_page_18_Picture_1.jpeg)

![](_page_19_Picture_124.jpeg)

![](_page_19_Picture_125.jpeg)

![](_page_20_Picture_155.jpeg)

![](_page_20_Picture_156.jpeg)

![](_page_21_Picture_50.jpeg)

![](_page_21_Picture_1.jpeg)

![](_page_22_Picture_197.jpeg)

![](_page_22_Picture_1.jpeg)

![](_page_23_Picture_0.jpeg)

![](_page_23_Picture_1.jpeg)

![](_page_24_Figure_0.jpeg)

![](_page_24_Figure_1.jpeg)

![](_page_25_Picture_0.jpeg)

![](_page_25_Picture_1.jpeg)

# **Annex 4.4.3 Mini-lesson: Using passwords**

#### **COMPUTERS**

If you leave your computer unattended, or if it is stolen, anyone will be able to access all the information it contains. Operating systems such as Windows offer password protection to restrict access to designated users of the particular computer. For example, in Windows XP, you can create a password from **User Accounts** in Control Panel.

Although this offers little protection against people who are seriously determined to steal your information, it is the simplest precaution you can take, and likely to be effective against casual theft.

#### **FILES**

Apart from password protecting access to your computer overall, office productivity software such as OpenOffice.org and Microsoft Office generally let you password protect **individual documents** by requiring a password in order to open and/or modify them.

![](_page_26_Picture_6.jpeg)

![](_page_27_Picture_0.jpeg)